## <span id="page-0-0"></span>Content inspection permissions

Content inspection for cloud applications allows admin users to view sensitive data in the email content and findings sections of tickets related to **User Data Governance**. Sensitive data is data considered private or protected by law, policy, or contractual obligation. When disabled, these sections display a message stating *Access to sensitive data is restricted* if they contain sensitive data.

Coro enables content inspection by default. You can enable or disable content inspection from **Content inspection permissions**.

## To access **Content inspection permissions**:

## **[Sign into the Coro console](../../overview/log-in/)**. 1.

2. Select Access Control:

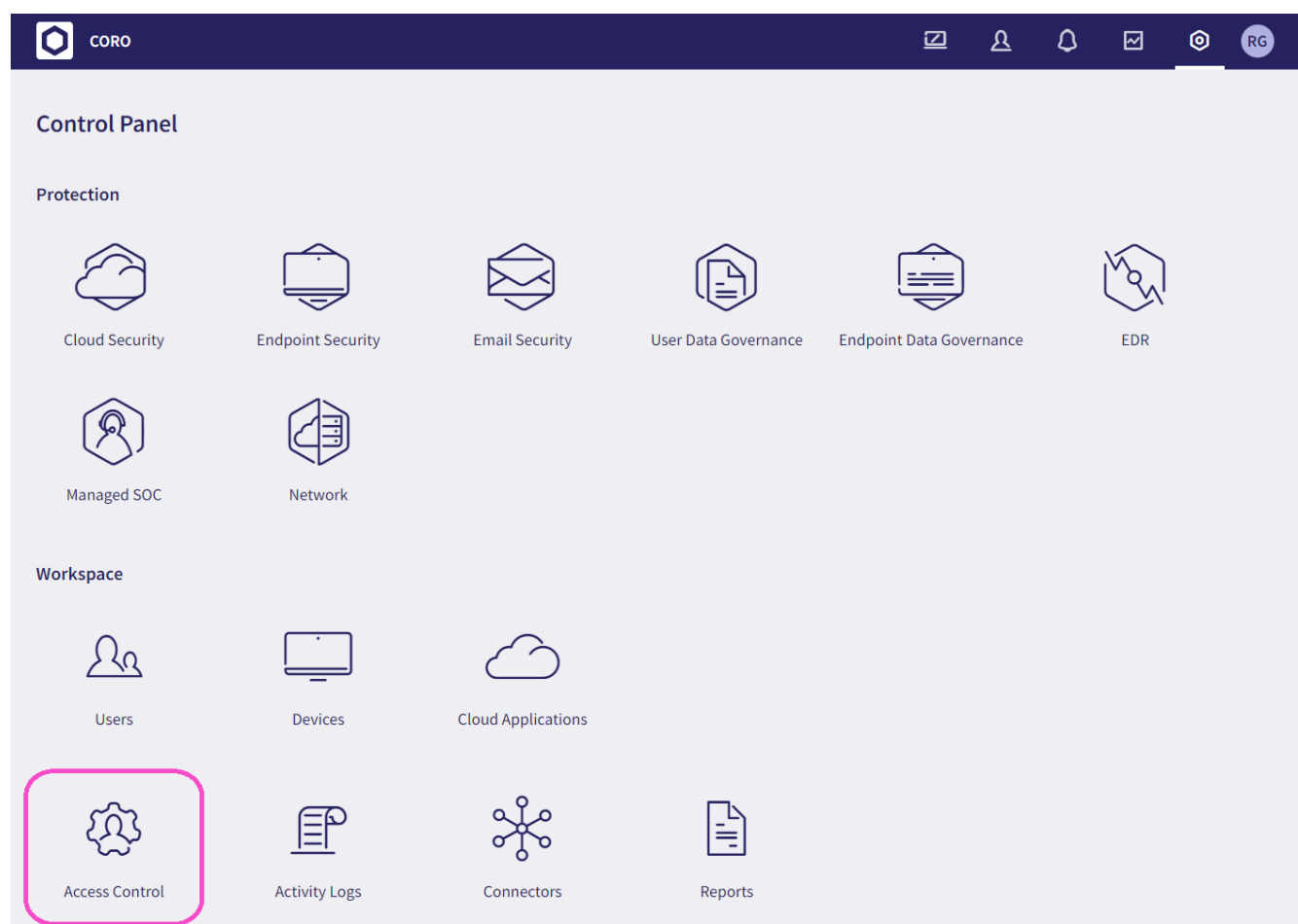

Select the **Admin users** tab: 3.